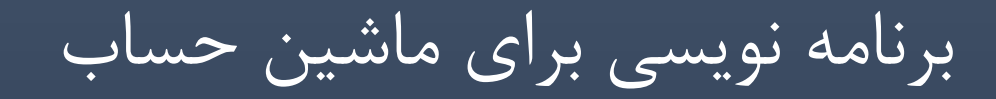

فصل اول : مقدمه گردآوري و تالیف : مصطفی نجفی

| www.facebook.com/i.plus2016

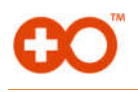

**مقدمه:** 

**.1 ویرایشگر برنامه (Editor Program ( :** 

برای ساخت یک برنامه در ابتدا به یک ویرایشگر متن نیاز داریم . به طور مثال Word یک ویرایشگر متن میباشد. ماشین حساب شما به طورپیش فرض دارای یک وویرایشگر متن است که از منوی اصلی قابل دسترس میباشد. برای این منظور به سراغ گزینه  $\max\limits_{\epsilon=1}^{\text{rem}}$  می رویم. برای دسترسی به بخش برنامهنویسی از منوی اصلی با زدن کلید **[log** و یا از کلیدهای جهتنما استفاده می کنیم.

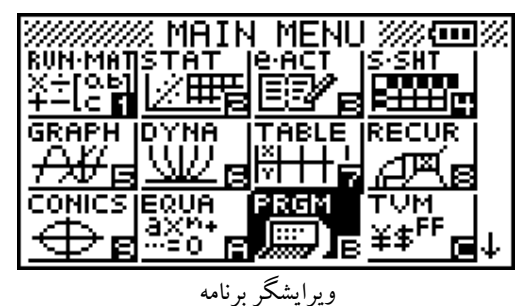

#### **.2 ساخت یک برنامه (program a Create(:**

اگر تا به حال برنامهاي ایجاد نکرده اید تنها یک گزینه پیش رو دارید (NEWe (در غیر اینصورت مانند تصویر سمت راست چندین گزینه مشاهده خواهید نمود.

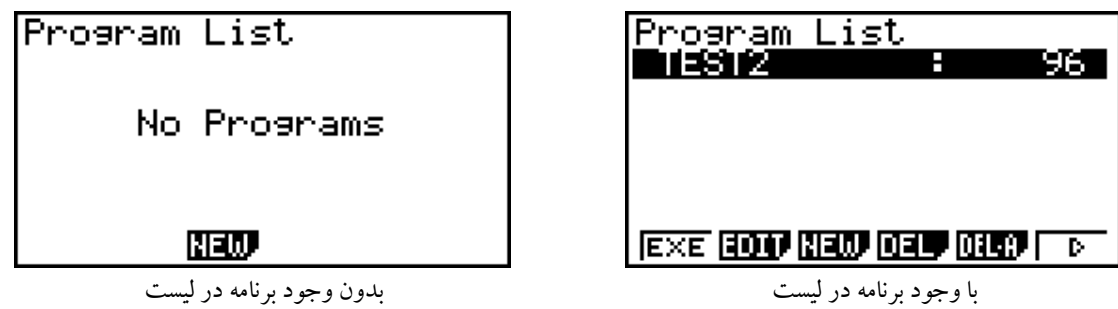

- q EXE : براي اجراي برنامهي انتخاب شده
- w EDIT: براي ویرایش برنامه انتخاب شده
	- e NEW: براي ساخت برنامه جدید
	- r DEL : براي حذف برنامه انتخاب شده
		- y A-DEL: براي حذف تمام برنامهها

با زدن کلید NEWe یک برنامه جدید ایجاد مینماییم. در این مثال نام برنامه را CASIOانتخاب می کنیم. شما میتوانید نام دلخواه خود را براي برنامه انتخاب کنید ولی فراموش نکنید که نام برنامه به 8 کاراکتر محدود میشود. با انتخاب نام براي برنامه و زدن کلیدlوارد ویرایشگر مخصوص برنامهنویسی میشویم.

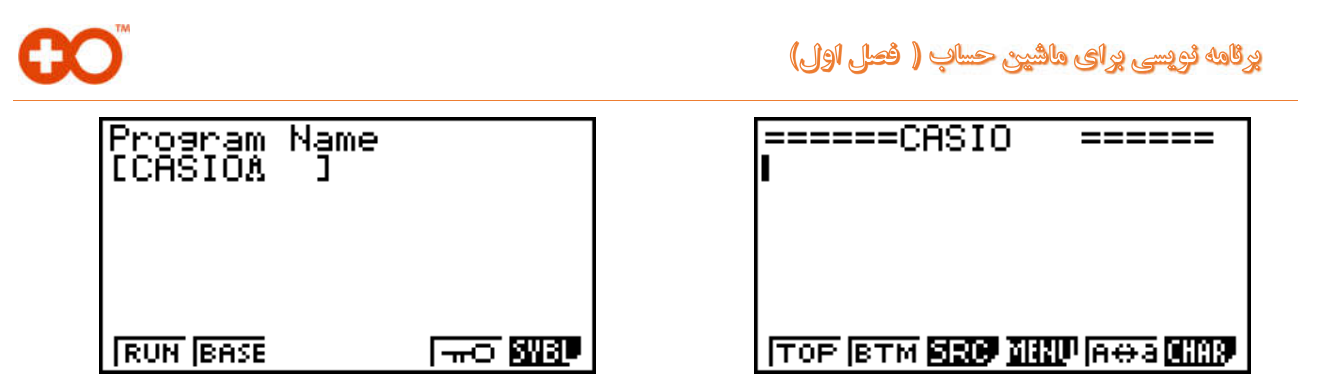

زمانی که یک برنامه جدید می سازید، ویرایشگر متن شما خالی است. در قسمت فوقانی نمایشگر نام برنامه مشاهده میشود و در قسمت پایین صفحه منوها قرار دارد. که با استفاده از این منوها برنامه نویسی انجام میگیرد. در ابتدا در یافتن توابع کمی سردرگم میشوید ولی با گذشت زمان و تمرین کمکم سرعت شما افزایش مییابد.

برای انتخاب منوها از کلید های **F1**] تا **F6**] که دقیقا زیر صفحه نمایش قرار دارند استفاده نمایید.

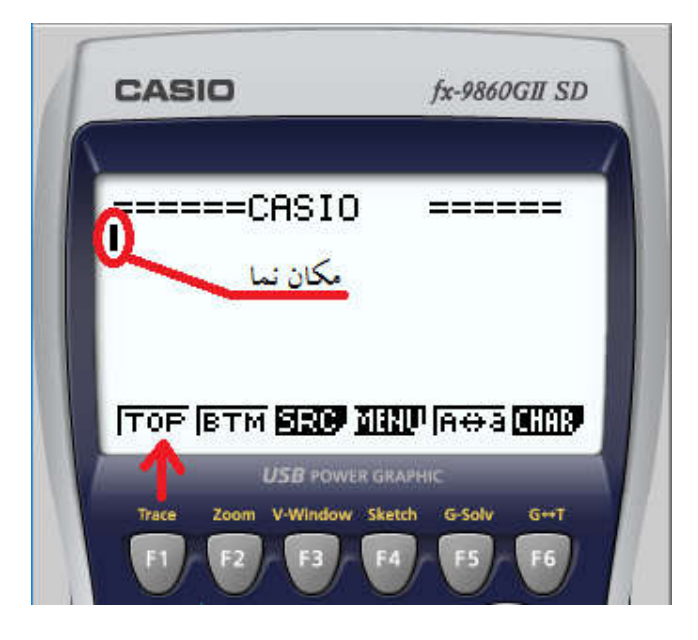

- و TOP [F1]: مکان نما را در ابتداي برنامه قرار می دهد.
- w BTM: مکان نما را در انتهاي برنامه قرار میدهد.
- و SRC [F3] برای جستجوی یک کاراکتر، کلمه و یا تابع در برنامه
- r MENU: وارد منویی با توابع مختلف می شود ( در درسهاي بعدي به تفصیل بحث میشود)
	- y a>-<A: براي تغییر حروف بزرگ به کوچک و بالعکس ( مانند Lock Caps کیبورد)
		- u CHAR: براي قرار دادن کاراکترهاي خاص

توجه: در صورتی که از ماشین حساب متفاوتی استفاده مینمایید ، احتمالا منوهاي مشاهده شده کمی تفاوت خواهد داشت به طور مثال منوها در ماشین حساب Algebra متفاوت میباشد ولی عملکرد منوهاي یکسان میباشد.

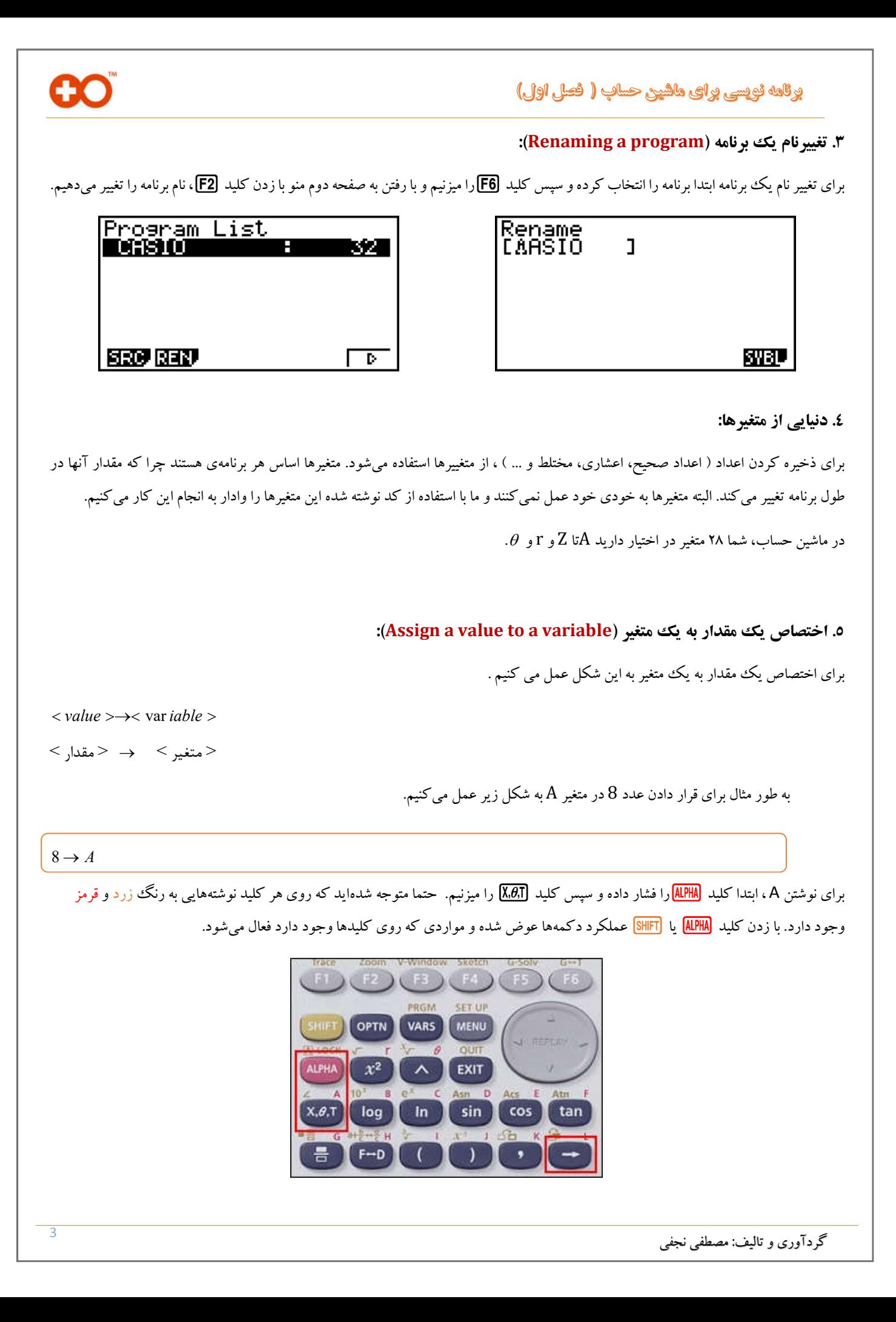

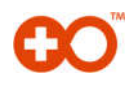

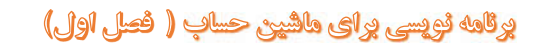

**.6 درخواست یک مقدار از کاربر(Value a Request(:** 

براي درخواست یک مقدار، از تابع ? استفاده می کنیم. براي استفاده از تابع ? ، زمانی که در ویرایشگر برنامه هستیم به ترتیب زیر عمل میکنیم.

SHIFT WARS F4

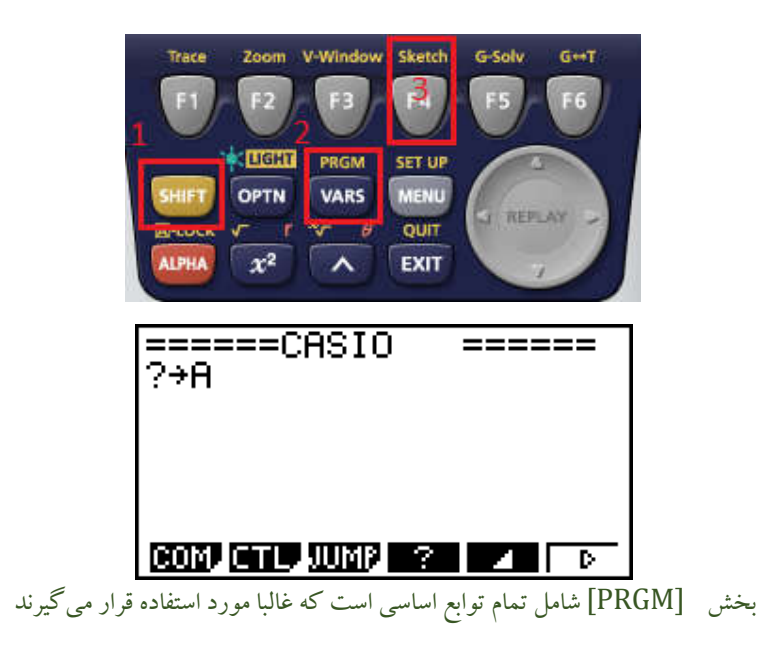

با دوبار زدن کلید <mark>(EXIT</mark> به لیست برنامهها برمیگردیم. برای اجرای برنامهای که ساختیم کلید [**F1** یا [EXE را می $\zeta$ یفید یک علامت سوال در صفحه ظاهر میشود و به کاربر اعلام می کند که برنامه منتظر وارد کردن یک مقدار از سوی کاربر است. عدد دلخواه را تایپ کرد و کلید [EXE] را بزنید.

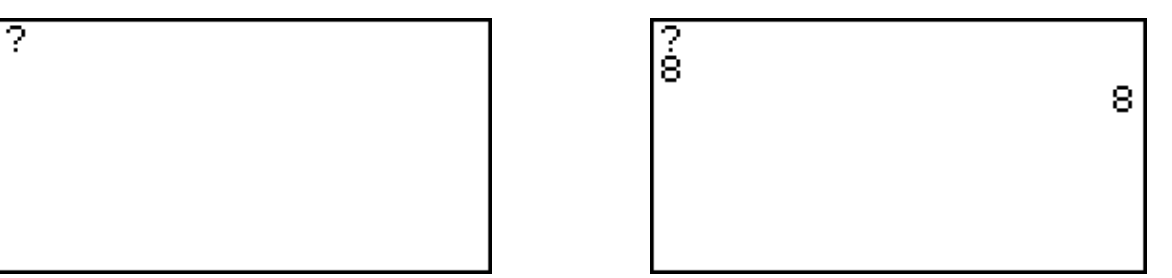

نحوه درخواست ورودي توسط برنامه

**توجه:** زمانی که برنامه به انتها میرسد ، درصورتی که خط آخر، یک متغییر باشد و یا نتیجهي محاسبات باشد، ماشین حساب نتیجه را نمایش میدهد. درغیر اینصورت کلمه Done را نمایش میدهد.

### **چرا به متغییرها نیاز داریم؟**

بهتر است این موضوع را با یک مثال روشن کنیم، فرض کنید میخواهیم برنامهاي بنویسیم که مشخصات یک مقطع فولادي را گرفته و خواص مقطع از جمله ممان اینرسی، مساحت کل مقطع، اساس مقطع و ... را محاسبه کند. هریک از این موارد در یک متغییر ذخیره میشود، چرا که میدانید براي هر مقطع این موارد تغییر خواهد کرد. با توجه به متغیرهاي دردسترس بهتر است از مواردي استفاده شود که معنیدار است مثلا براي ممان اینرسی از متغیر I و براي مساحت از متغیر A استفاده شود.

# و نامه نویسی و ای ماشین حساب ( فعل اول)

متغیرهای دیگری نیز وجود دارد، به عنوان مثال متغیر Ans یک متغیر موقت میباشد. ( ⊡) GHFT) این متغیر مقدار آخرین محاسبه را ذخیره می کند. در ادامه مثالهایی زده میشود که چگونه میتوان از متغییر Ans استفاده کرد و حجم برنامه را پایین آورد چرا که به خاطر فضاي کم هر بایت ارزش دارد. علاوه براین متغیرهاي دیگري نیز مثل an، +1an، bn و... وجود دارد که مختص کاربردهاي دیگر است و بنابراین استفاده از آنها توصیه نمیشود.

### **.7 نمایش متن (text Display(:**

برای نمایش متن از علامت "" (quotes) استفاده میکنیم. که با استفاده از کلیدهای ALPHA Exp قابل دسترس است. کد زیر را نوشته و برنامه را اجرا کنید.

"*HELLO WORLD*" **HELLO WORLD TOP BTM BEEF THE ROOM** حالا فرض کنید میخواهیم متن ما در وسط صفحه نمایش ، قرار گیرد براي این کار کد زیر را امتحان کنید. براي فاصله از کلیدهاي .aوبراي رفتن به خط بعدي از کلید lاستفاده کنید.  $"'''$  $"$ "" " HELLO WORLD" ======HELL0  $=$   $=$   $=$   $=$   $=$ 88 B.A កកង្

**HELLO WORLD** 

هرچند که کد بالا جوابگوي کار ما بود ولی راه حل سادهتري نیز براي آن وجود دارد .

առ∑

HELLO WORLD"e

**TOP BTM SECO TRUMAGE CHOO** 

 $\mathbf{u}$ 

EX

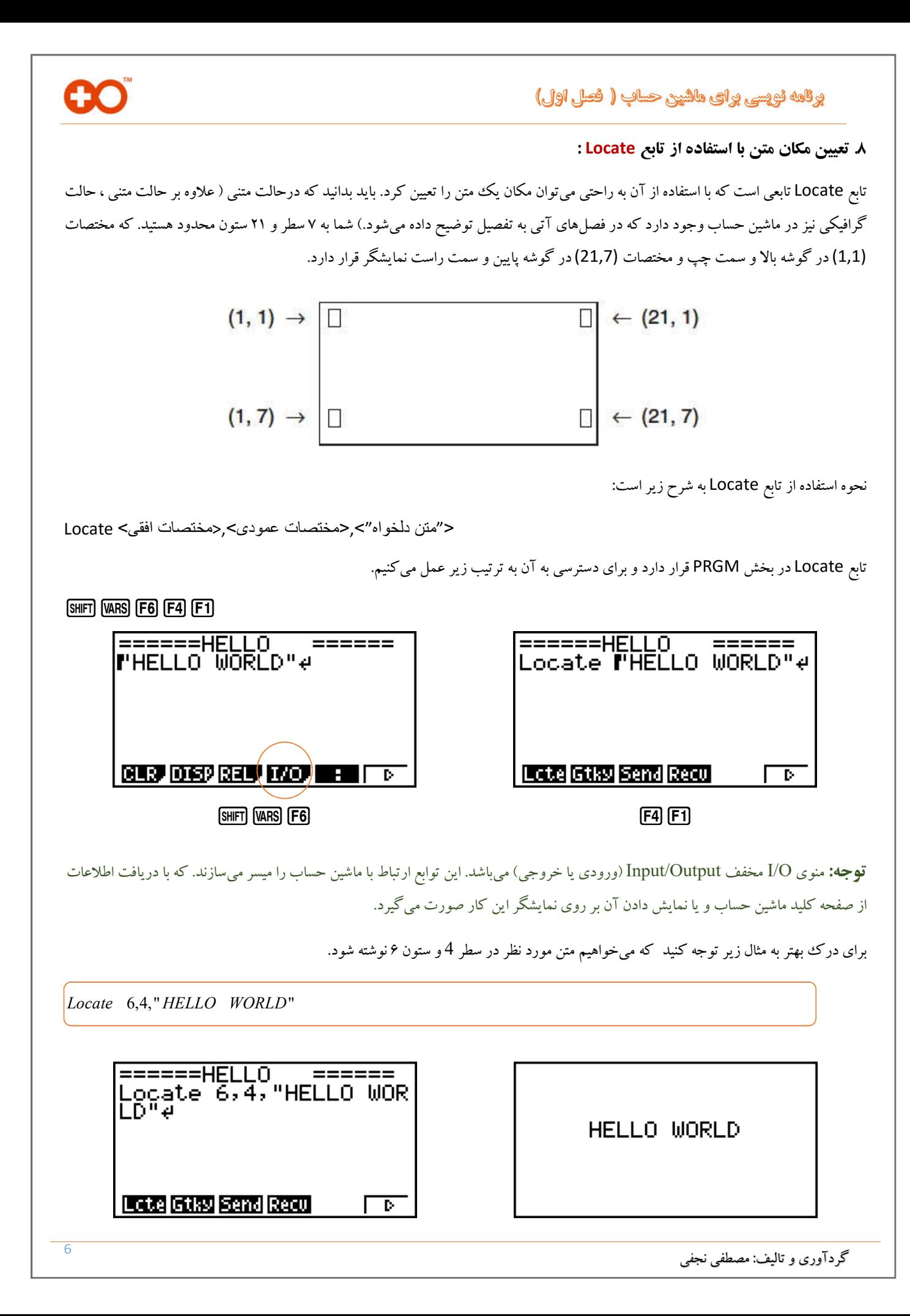

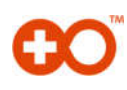

تابع Locate علاوه بر نمایش متن قادر به نمایش دادن مقدار یک متغیر نیز است. براي این منظور کافی است علامت "" را حذف کنید، با این کار ماشین حساب متوجه میشود که باید مقدار متغیر را نمایش دهد .

*Locate* 11,4, *A*

اگر مقدار متغیر A را تغییر نداده باشید (8=A(، ماشین حساب مقداري را که قبلا به آن اختصاص دادهایم نشان میدهد. البته میتوان از متغیرهاي دیگر نیز استفاده نمود. موضوع جالبتر اینکه از خود متغیرها براي تعیین مکان متن می توان استفاده کرد به مثال زیر توجه کنید.

" $X$  *POSITION*"?  $\rightarrow$  X

" $Y$  *POSITION*"?  $\rightarrow Y$ *ClrText*

 $Locate$   $X, Y, "+"$ 

X POSITION?<br>오<br>APOSITION? POSITION?

در برنامه بالا از یک تابع جدید استفاد شده است، تابع ClrText این تابع صفحه نمایش را پاک میکند و یک صفحه تمیز در اختیار شما قرار میدهد و مانع از روي هم قرار گرفتن نوشتهها میشود. براي دسترسی به این تابع از مسیر زیر استفاده میکنیم.

 $[SHIFT]$   $[VARS]$   $[FG]$   $[F1]$   $[F1]$ 

**توجه:** زمانی که از "" استفاده میکنیم، ماشین حساب هر چیزي که بین علامت باشد را به عنوان یک متن در نظر گرفته و نمایش میدهد، پس تفاوتی نمیکند که از علامت + و یا هر کارکتر دیگري استفاده شود. در مورد برنامه فوق باید توجه داشت که در راستاي افقی عددي کوچکتر از 21 و در راستاي عمودي عددي کوچکتر از 7 وارد کنیم چرا که صفحه نمایش ما محدود به این مقادیر هستند.

گردآوري و تالیف: مصطفی نجفی <sup>7</sup>

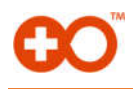

### **:(View the contents of variables) متغیرها مقادیر مشاهده .9**

براي درك بهتر مثال زیر را در نظر بگیرید که در آن برنامه با گرفتن دو عدد از کاربر، چهار عمل اصلی جمع، تفریق، ضرب و تقسیم را انجام داده و نتیجه را نمایش میدهد. برنامه زیر را نوشته و اجرا کنید.

 $"X = "? \rightarrow X$  $Y = T? \rightarrow Y$ *ClrText*  $"$  ===== *Calculation* ======  $X + Y =$ "  $X - Y = V$  $X \times Y =$ "  $X \div Y = V'$  $Locate$   $5,2, X + Y$  $Locate$   $5,3, X - Y$ *Locate* 5,4, *XY Locate*  $5,5, X \div Y$ 3년<br>6월<br>3월 ====Calculation==== X+Y=1ĭĕ<br>X−Y=44<br>V×V=288 xÝ=Ž880<br>÷Y=2.222222222

### **.10 توقف موقت برنامه (program the Pause(:**

براي اینکه برنامه را به طور موقت متوقف کنیم از تابع DISP استفاده میکنیم. این تابع به شکل یک مثلث قابل مشاهده است (W (. براي دسترسی به این تابع از مسیر زیر استفاده میکنیم.

#### SHIFT **WARS F5**

کاري که این تابع انجام میدهد این است که برنامه را به طور موقت متوقف میکند و با هربار زدن کلید lبرنامه به خط بعدي رفته و خط بعدي کد را اجرا میکند براي درك بهتر برنامه زیر را نوشته و اجرا کنید.

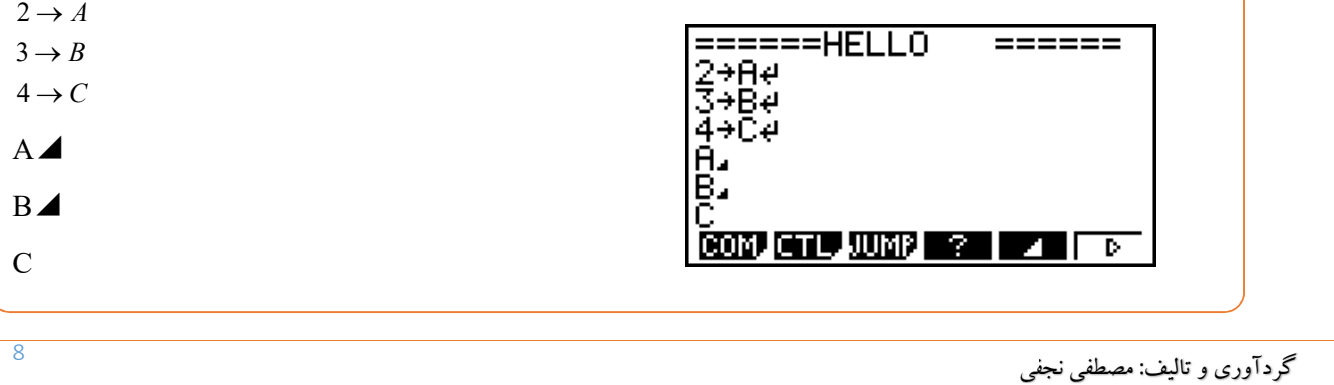

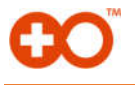

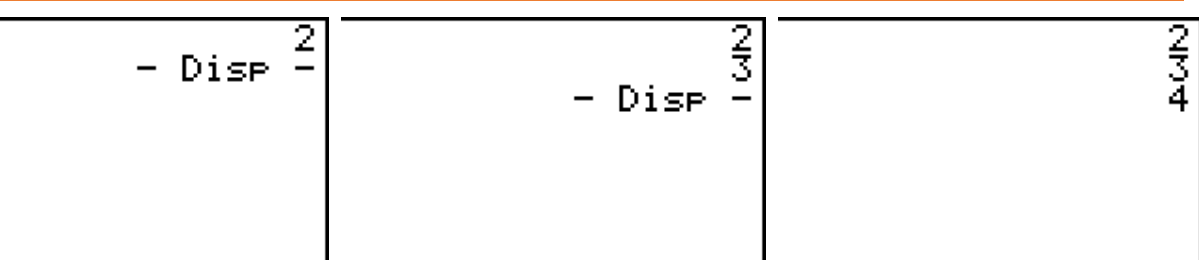

#### **خلاصه (summary(:**

در این بخش آموختیم که چطور برنامهها را مدیریت کنیم و چطور از متغیرها استفاده کنیم ، همچنین آموختیم که با استفاده ازbمیتوانیم یک مقدار به متغیر اختصاص دهیم و با استفاده از ? ، درخواست ورودي کنیم.

براي نمایش متنها از " " استفاده کردیم و با استفاده از تابع Locate توانستیم به راحتی مکان متن خود را تنظیم کنیم و از مقادیر متغییرها نیز خروجی بگیریم. با استفاده از تابع ClrText صفحه نمایش را پاك کردیم تا متن خروجی با نوشتههاي ورودي تداخل نداشته باشد.

در نهایت با استفاده از تابع DISP) W (برنامه را به طور موقت متوقف کردیم و با زدن کلید lخط به خط برنامه را اجرا کردیم.

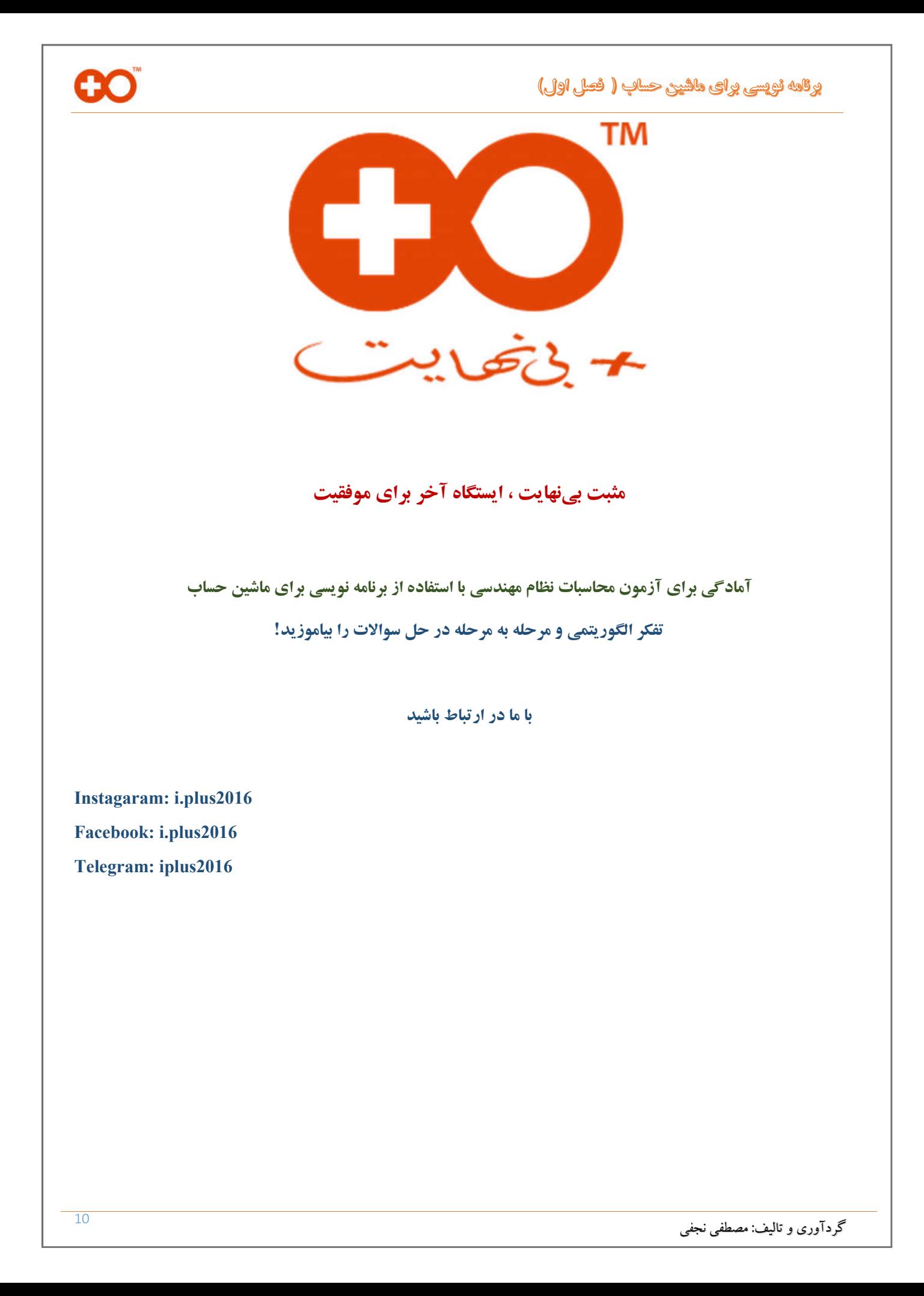